## Importing and exporting Word content

Last Modified on 06/11/2019 9:56 am CET

In Quotation Tool V2.1.20 we've added the ability to export text from any of the Word panels (element description, text elements etc.). This allows you to extract a text from an existing quote, save it on disc and re-use the text at a later point in time.

You can also import text from any Word document (.doc or .docx format) without having to use the clipboard or similar techniques.

Just right click on the Word panel and select **Export** to export the text content to a .fml file. To import the text to another quote (or simply another element/text element), just right click and select **Import**, select the .fml format and load the file.

To import a Word document, just click **Import**, select the correct format (.doc or .docx) and select the file.

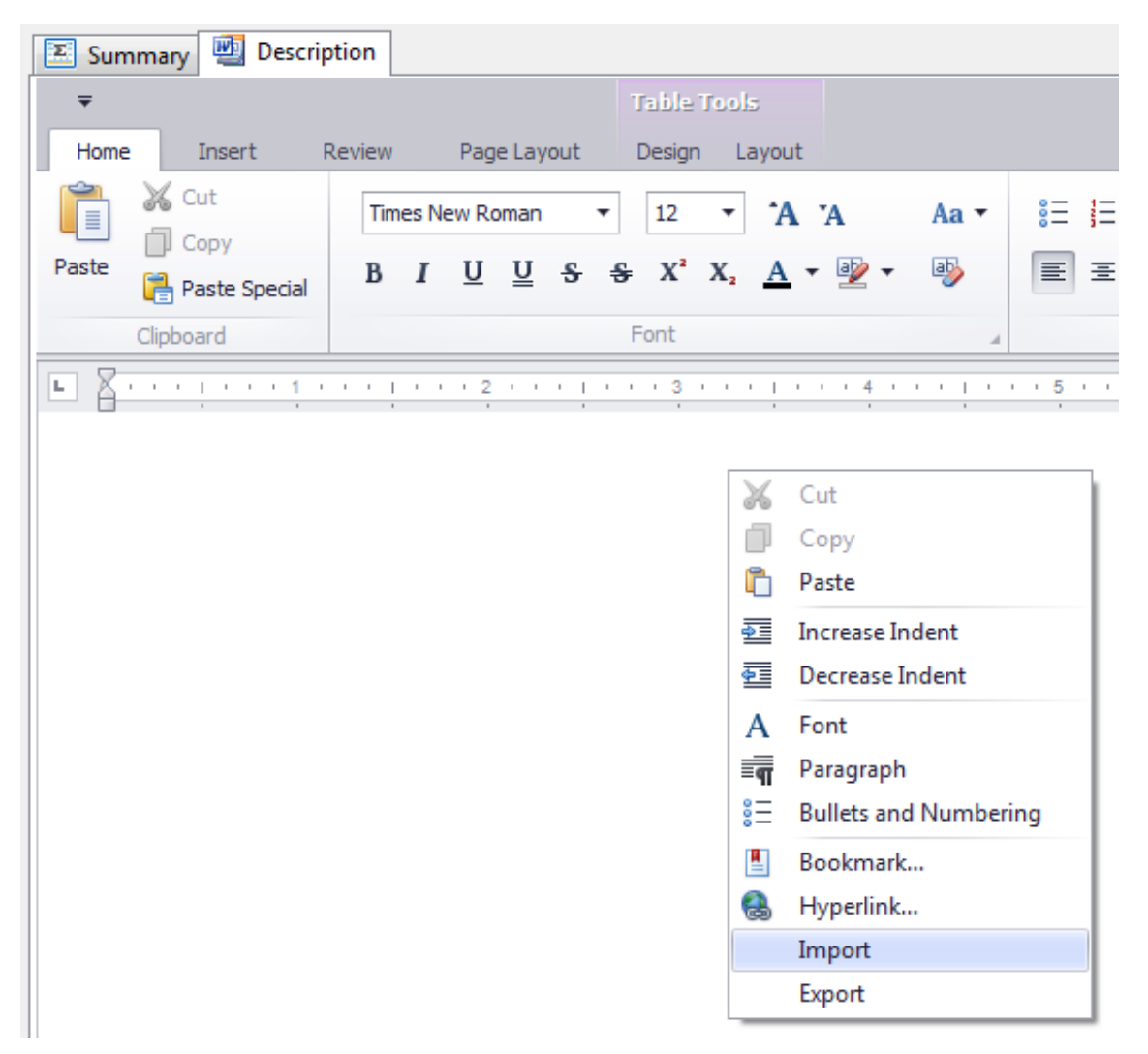